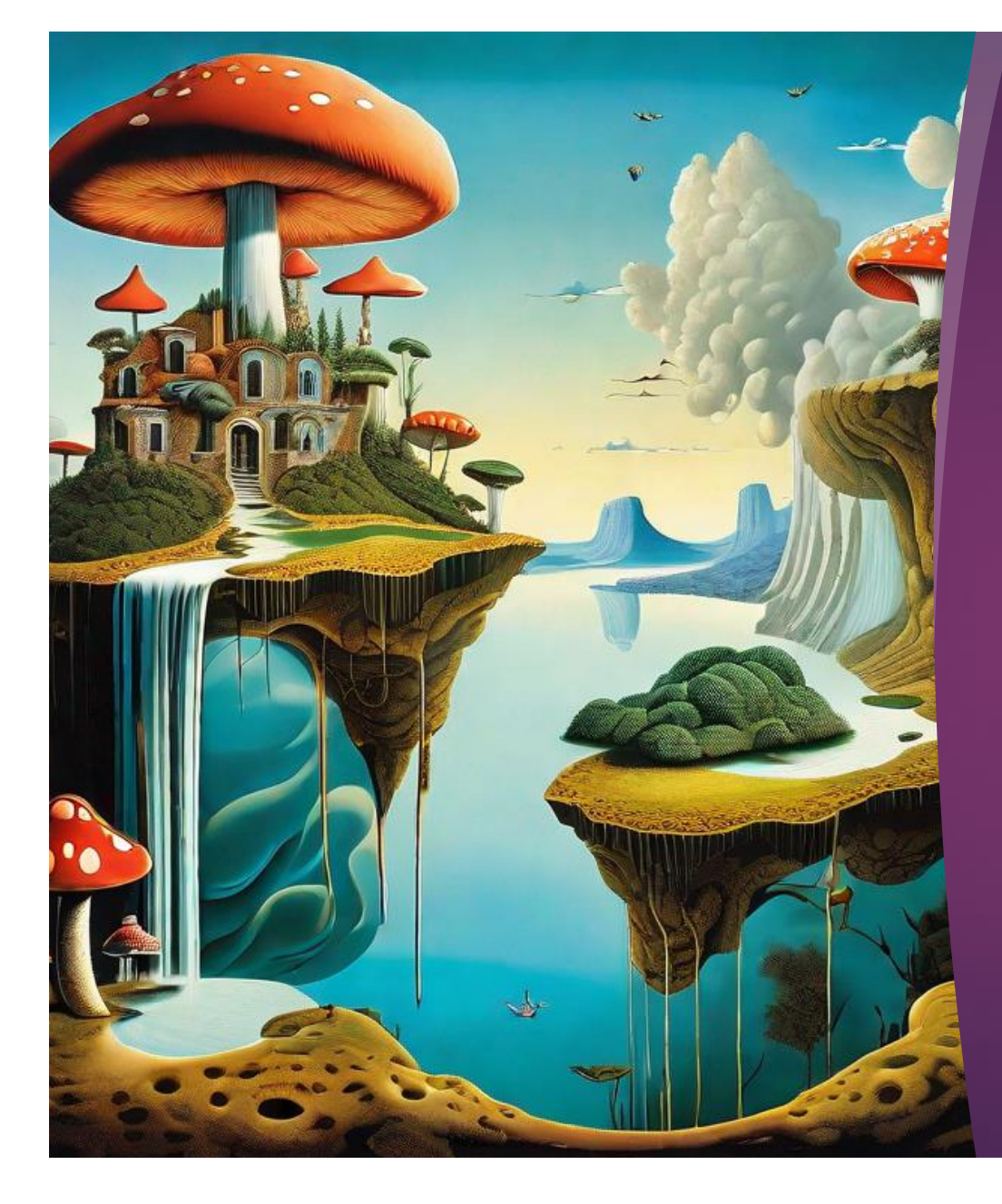

# **MORPHEUS: a user's guide**

HANNA JODREY

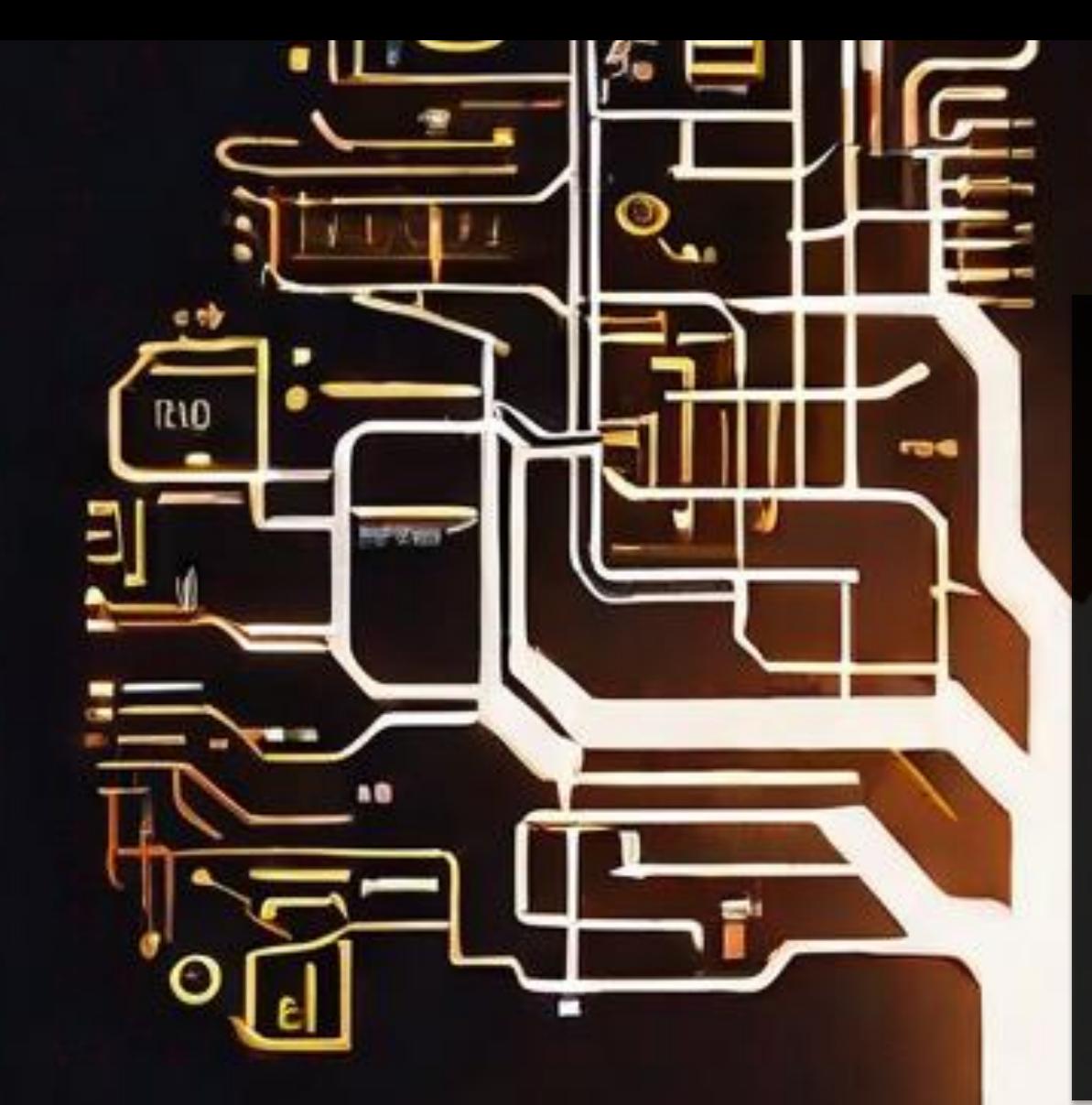

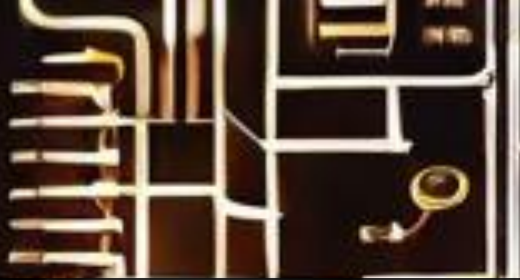

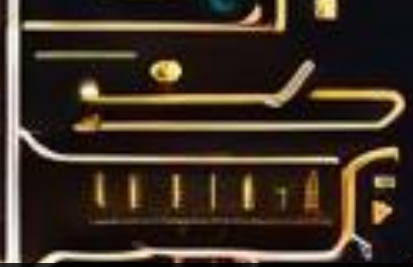

# **Outline**

- Introduction to Morpheus
- How to use Morpheus
- **Features**
- Tips for writing great prompts

# Introduction to Morpheus

- Morpheus is an AI art generator with several built-in models: Stable Diffusion v. 1.5, v. 2, XL, and Open Journey
- Easy and accessible for people new to generative art
- Offers Text to Image, Image to Image, Pix2Pix, and In-Painting features
- Includes collaborative editing features and a private Image Gallery

# How to use Morpheus

 $\blacktriangleright$  Go

to [https://morpheus.monadic](https://morpheus.monadical.io/) [al.io/](https://morpheus.monadical.io/) and create an account or use Google OR

Sign into an existing account

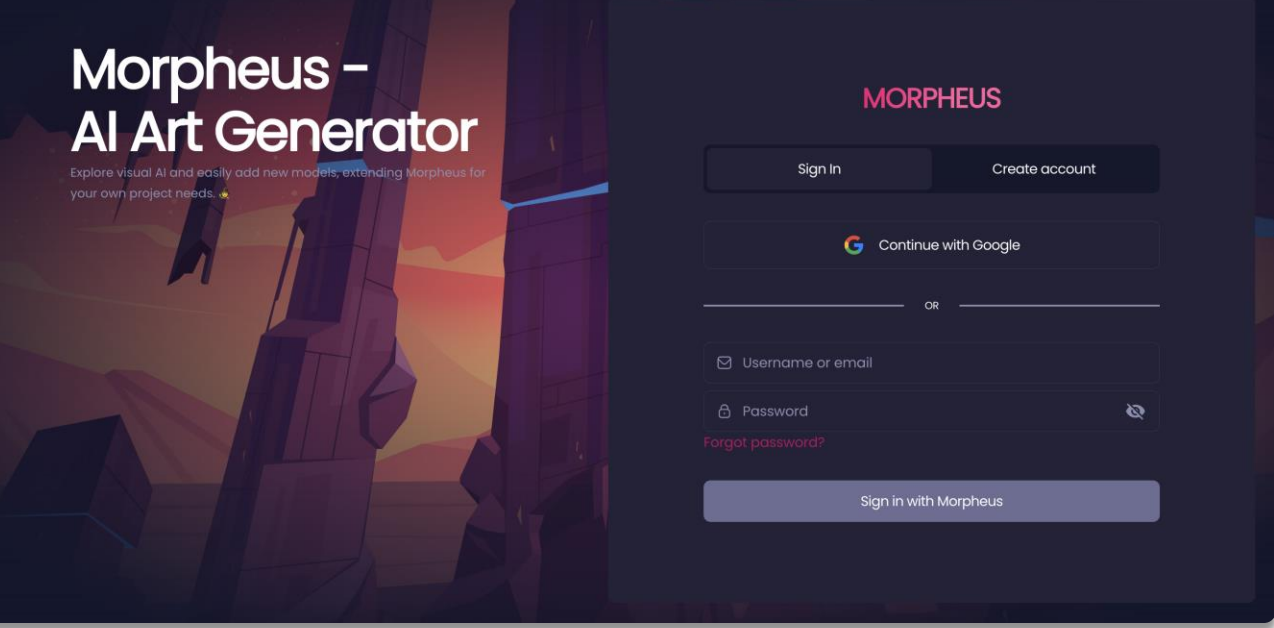

# How to use Morpheus: Text to Image

- Navigate to the "Imagine" tab
- ▶ Choose a model from the left column (Stable Diffusion 1.5, 2, XL, or Open Journey
- Alternatively, upload your own model
- $\blacktriangleright$  Enter your text prompt in the box at the bottom and click on "Generate"
- Experiment with the settings

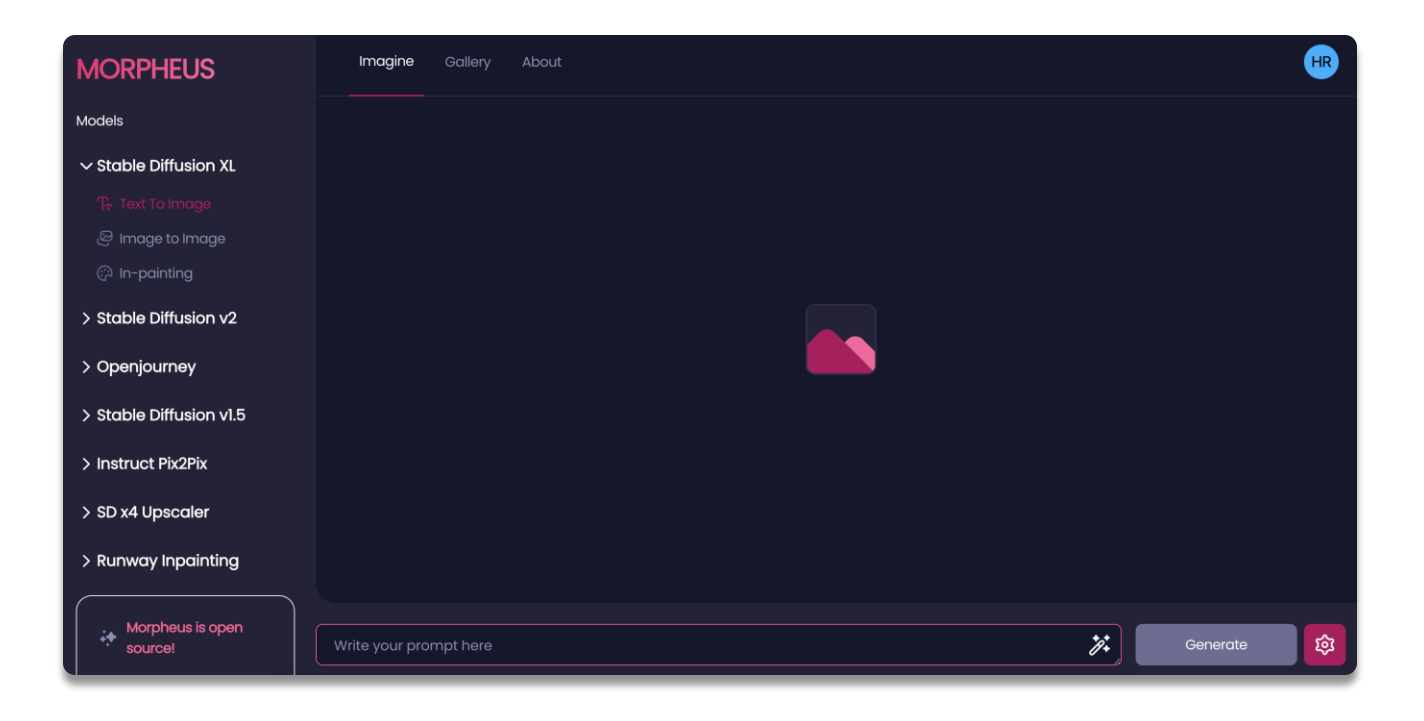

#### How to use Morpheus: Image to Image & Pix2Pix

- Image-to-image applies the same class of models as Textto-Image but uses an image instead of text for the starting point.
- Load your base image and, in the text prompt, describe the changes you want to see.
- Similar to Image-to-image, Pix2Pix starts with an image, but takes further editing instructions in the form of "change X to Y" or "add X to Y."

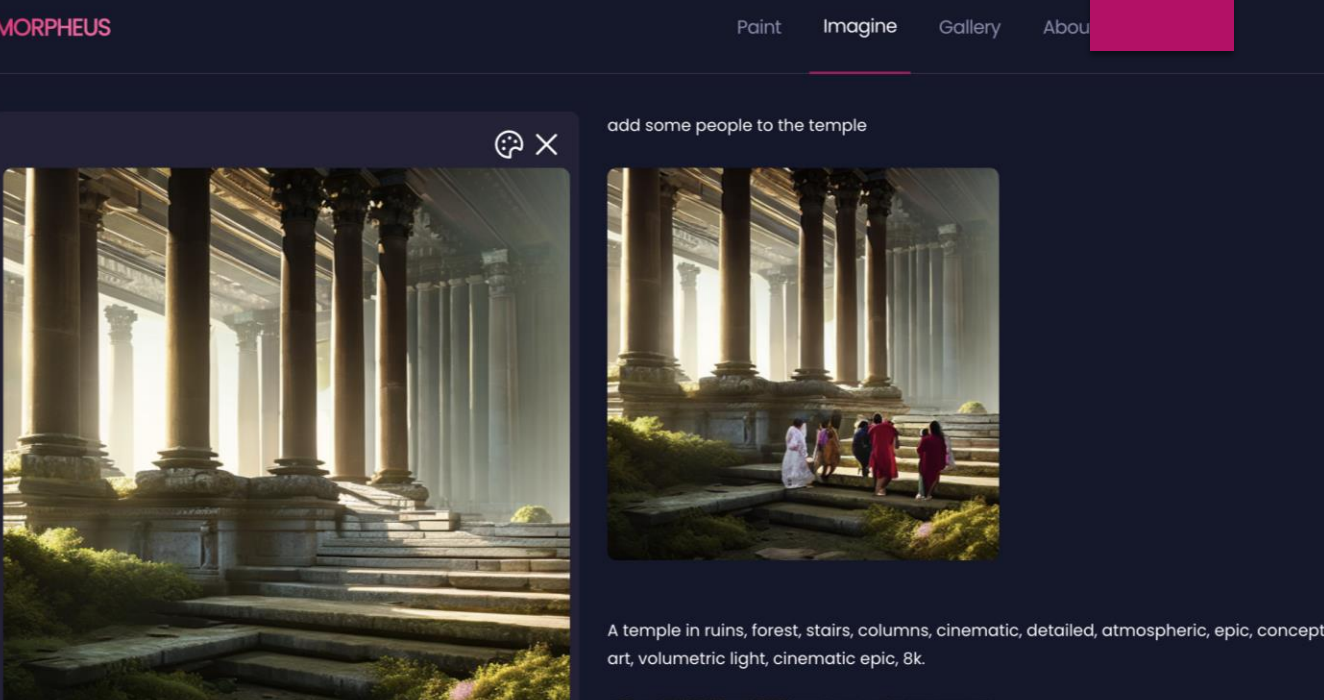

 $\times$ 

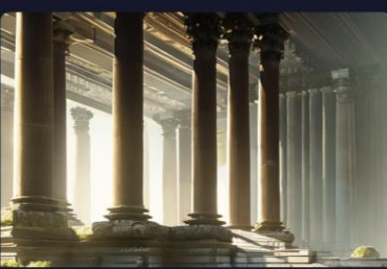

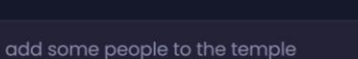

#### Other features of Morpheus

- **The integrated collaborative painting system** allows you to make initial sketches of the desired images.
- In the online editor, you can also collaborate with other users to create a collaborative painting.

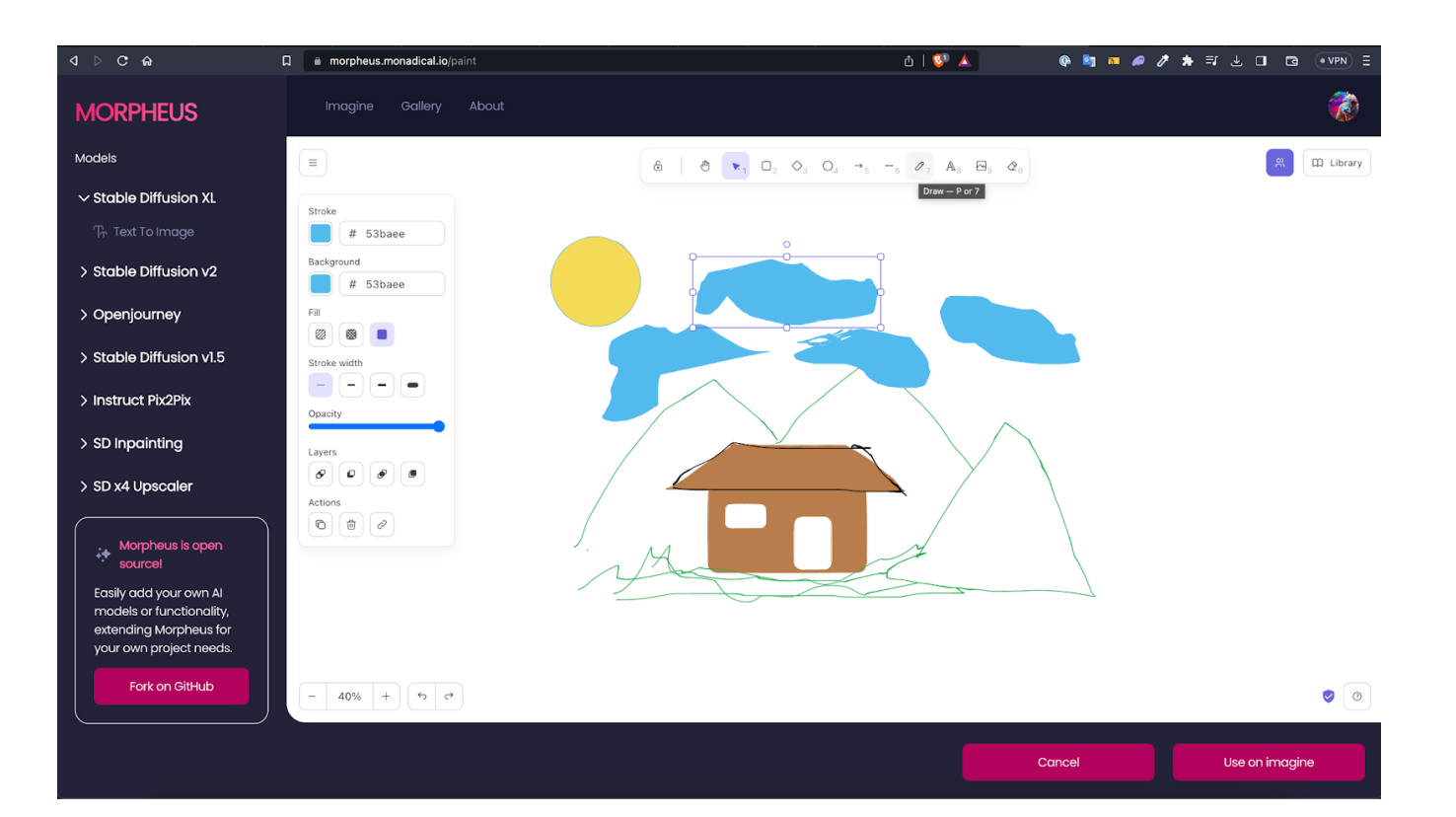

## Other features of Morpheus, cont:

**Inpainting** lets you modify your existing image by adding, removing, or replacing any part of it, by prompting the model.

**The Image Gallery** stores your images in a private folder.

You can also create image collections to store similar concepts, which you can then use as base images to edit with AI models.

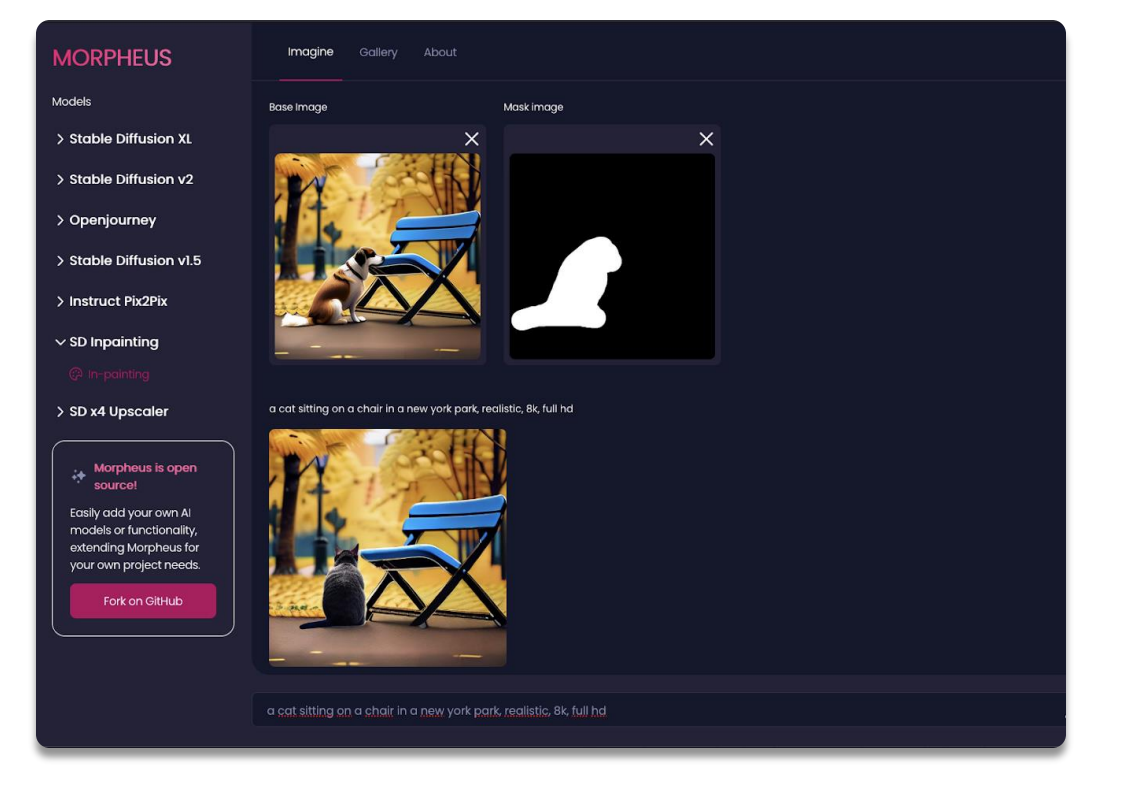

#### Tips for writing great text prompts

- **Decerts** Use descriptive and specific words to define the content, style, and mood of your image. Ex: write "a fluffy orange cat with blue eyes" instead of "a cat"
- Use commas to separate different elements of your prompt. This will help the AI model understand your intentions better. For example, instead of "a forest in the style of Van Gogh", you can write "a forest, in the style of Van Gogh"

### Tips for writing great text prompts, cont:

- Use references to existing artists, artworks, genres, or styles to inspire the AI model.
- Combine or blend different references to create new and unique results. For example, instead of "a portrait of a young woman", you can write "a portrait of a young woman in the style of Picasso and Monet".
- Experiment with different words, synonyms, antonyms, or related terms to see how they affect the output. Use a thesaurus.
- Be creative and have fun with your prompts. Experiment!

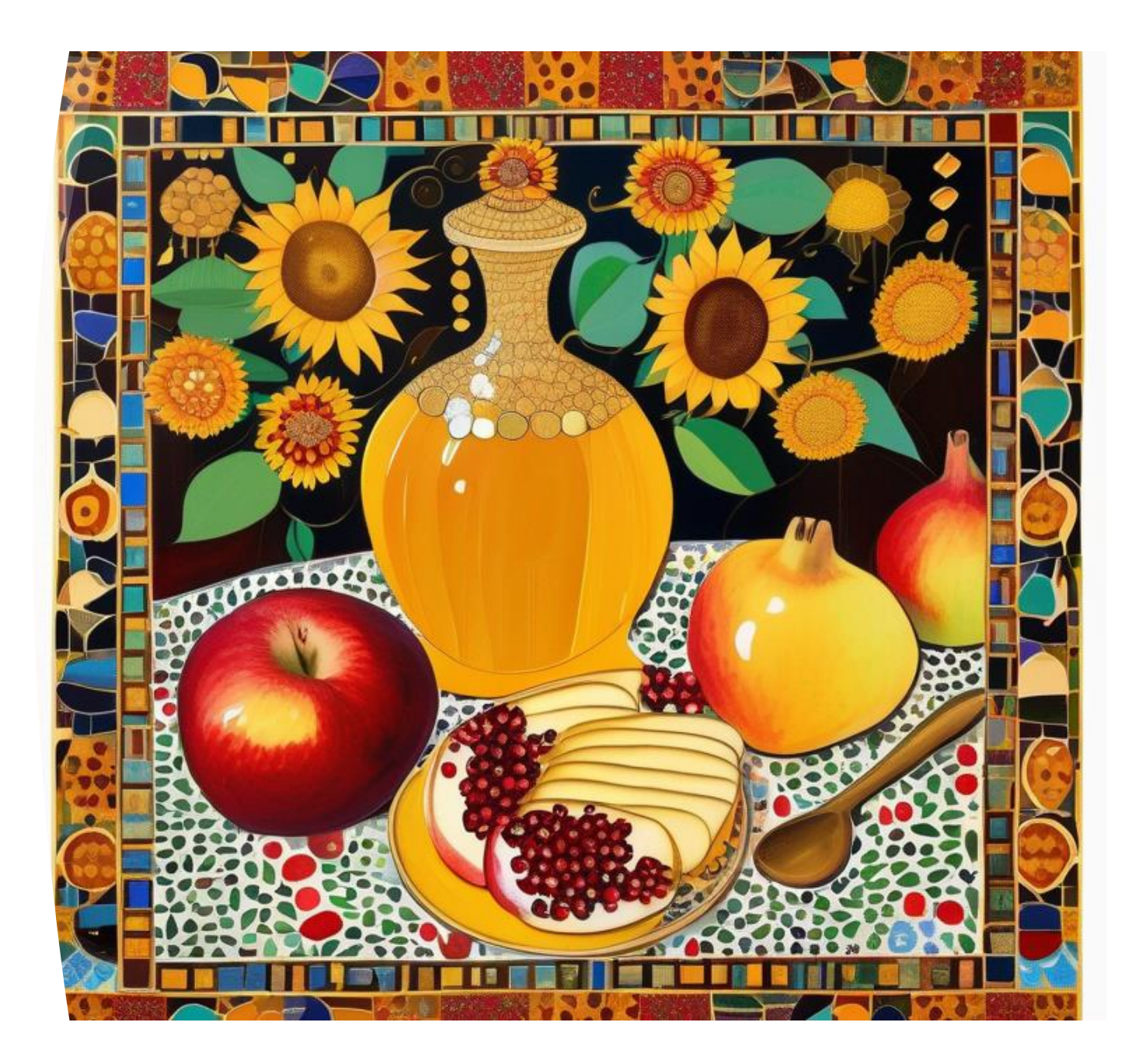

#### References

▶ Jodrey, H. (Sept 26, 2023). Morpheus: A Dream Machine for AI Art Generation. Monadical blog. [https://monadical.com/po](https://monadical.com/posts/morpheus-announcement.html) [sts/morpheus](https://monadical.com/posts/morpheus-announcement.html)[announcement.html](https://monadical.com/posts/morpheus-announcement.html)

<https://morpheus.monadical.io/>